### **ArcPad – An Introduction**

Marika Vertzonis, Denise King

### **ArcPad Sessions at the UC**

#### • **Demo Theatre**

- **Using Mobile Devices with ArcPad and ArcGIS – Tech Support Demo Theatre**
- **Preparing and Deploying Data to ArcPad – Apps Demo Theatre**
- **Customizing ArcPad without code – Wednesday 9:30am**
- **Customizing ArcPad with Jscript, Python and VBScript – Thursday 11:30am**

### • **User Group Meeting - Room 26A– Wednesday – 5:30pm**

### **Release Status**

#### • **ArcPad 10.2.3**

- **Improved sync of lines and polygons**
- **Better handling of z values**
- **Support symbology based on unique values many fields**
- **Improved 2 point offset with rangefinder**
- **New ArcPad System Camera for Windows 7 or later**
- **Memory improvement on startup and during sync**
- **Fixed check out failure when connecting to enterprise geodatabse using a non admin windows authenticated user**

### **SHA-1 certificate support will be deprecated November 2016**

- **Secured feature services and ArcPad Packages hosted in ArcGIS Online will continue to be available to users on devices that support SHA-2 certificates. This security type is available on Windows (XP, 7, 8.1, 10) and Windows Embedded HandHeld 6.5 devices that have been patched by the manufacturer.**
- **Devices with operating systems older than Windows Embedded HandHeld 6.5 cannot be patched. Devices that only support SHA-1 certificates, can only be supported by ArcGIS Online until November 2016 and will need to run ArcPad 10.2.3 as of December 2015.**
- **This is an industry wide action to improve internet security. The following article describes Microsoft's position. <https://support.microsoft.com/en-us/kb/2986556>. Esri has made contact with many hardware manufacturers who already provide, or are working on SHA-2 patches for Windows Embedded HandHeld 6.5 models. If you have questions about the availability of the SHA-2 patch for your Windows Embedded Handheld 6.5 device we encourage you to contact the manufacturer.**

### **The Road Ahead**

- **Stable and mature**
- **Minor releases and critical fixes only**

### **Session Outline**

- **What is ArcPad?**
- **What can you do with ArcPad?**
- **Who uses ArcPad?**

### **What is ArcPad?**

- **A single product that covers a wide range of customer mobile GIS requirements**
- **Is the 'do-all' companion product to the foundation apps, that ensures they remain focused.**
- **Can be white labelled (or OEM'ed) so that you can brand it as your own.**
- **Supports traditional disconnected in-field workflows that include the creation and management of projects, data and customization, as well as online workflows.**
- **Empowers customers and partners to incorporate business logic, custom user interfaces and specialised functionality into their projects – with**
	- **configuration without code, and or**
	- **scripting, and or**
	- **building extensions**

### **What can you do with ArcPad?**

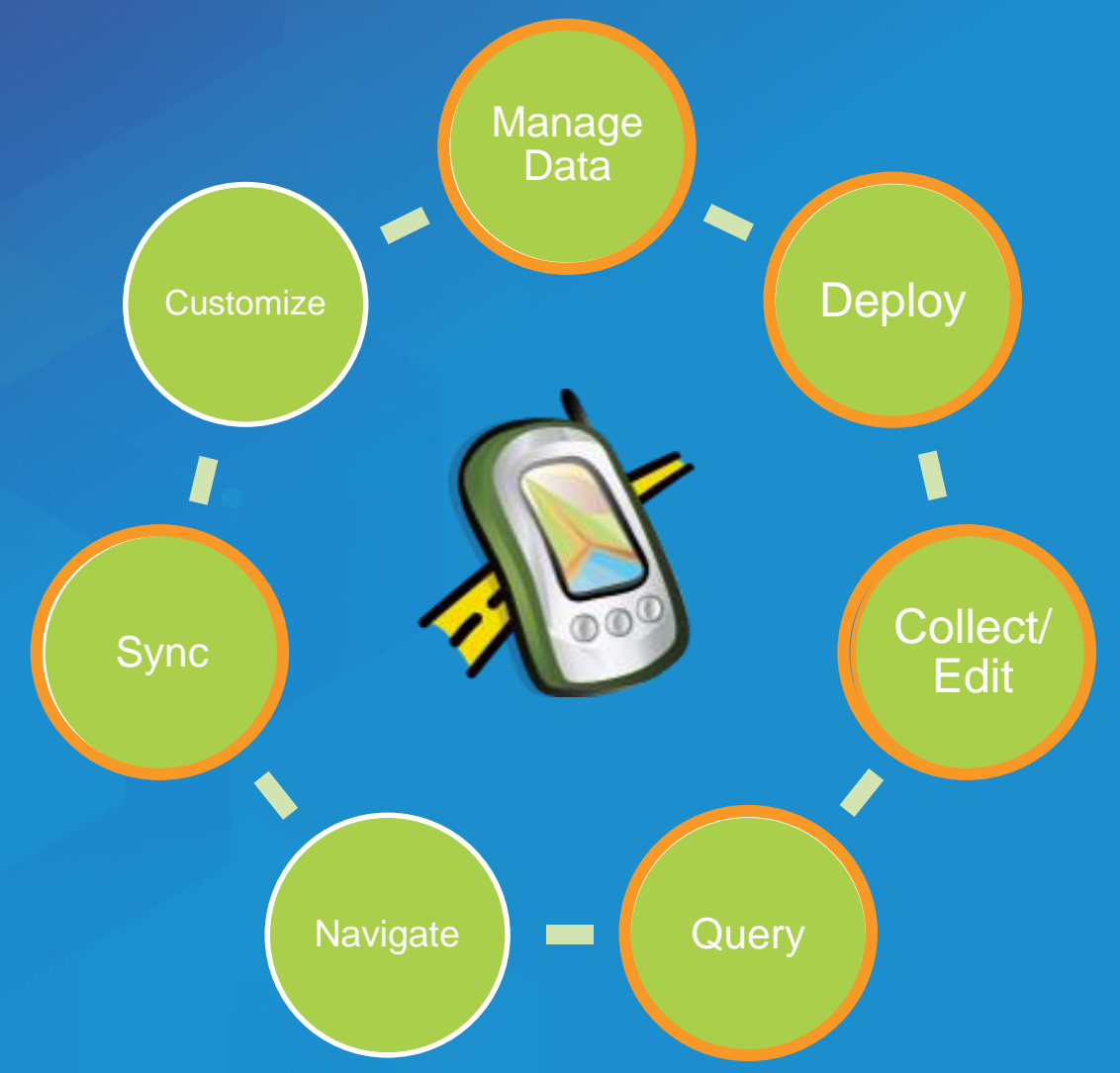

### **Who uses ArcPad?**

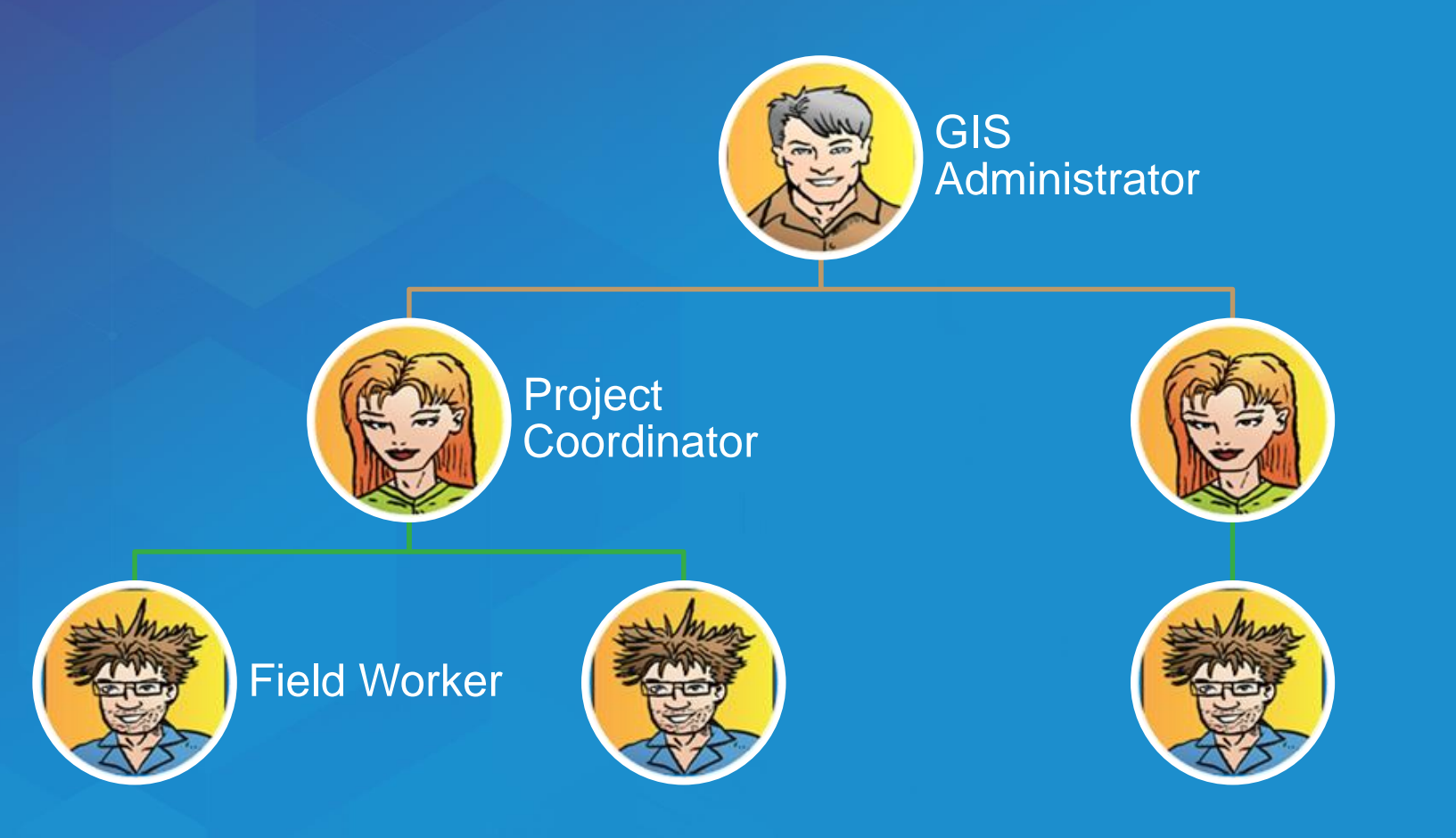

### **Who uses ArcPad?**

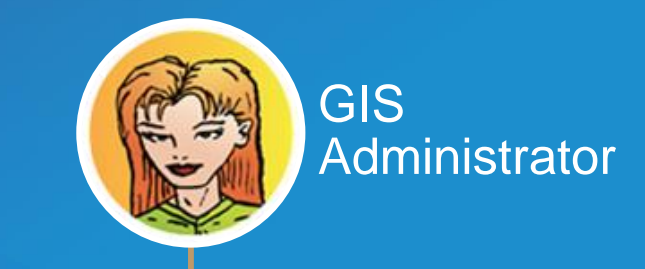

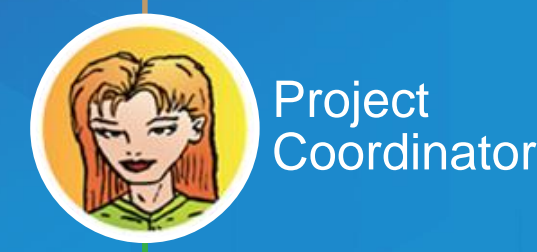

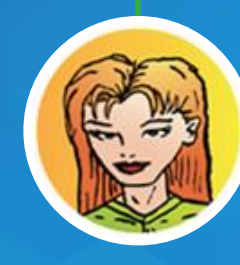

Field Worker

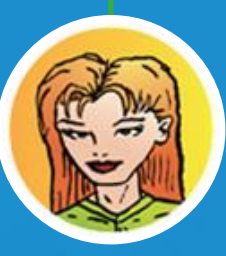

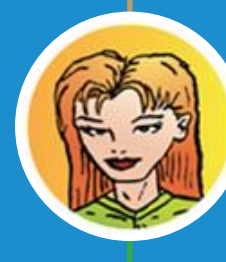

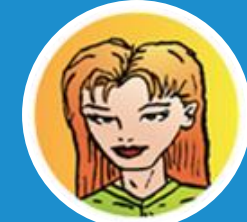

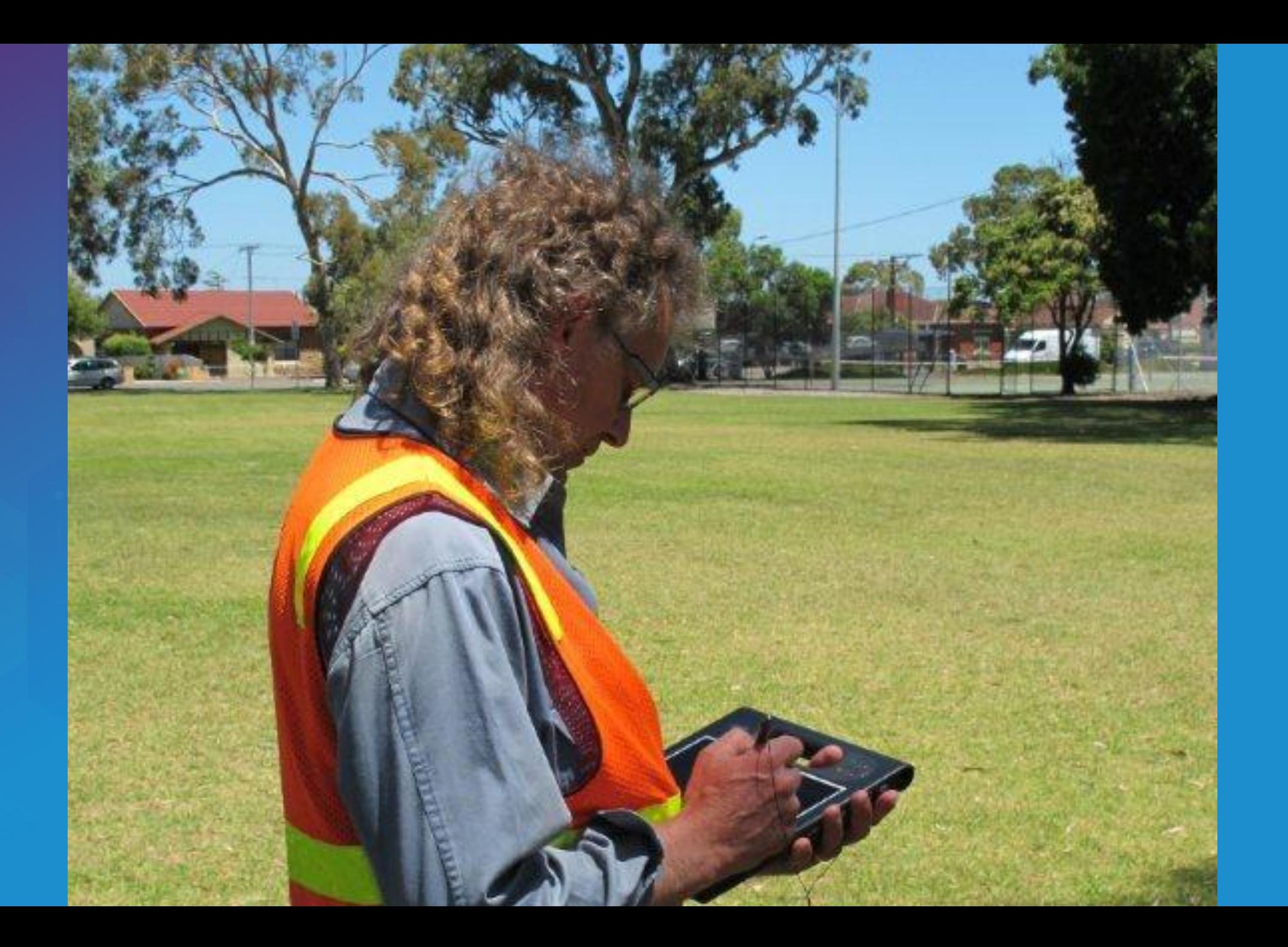

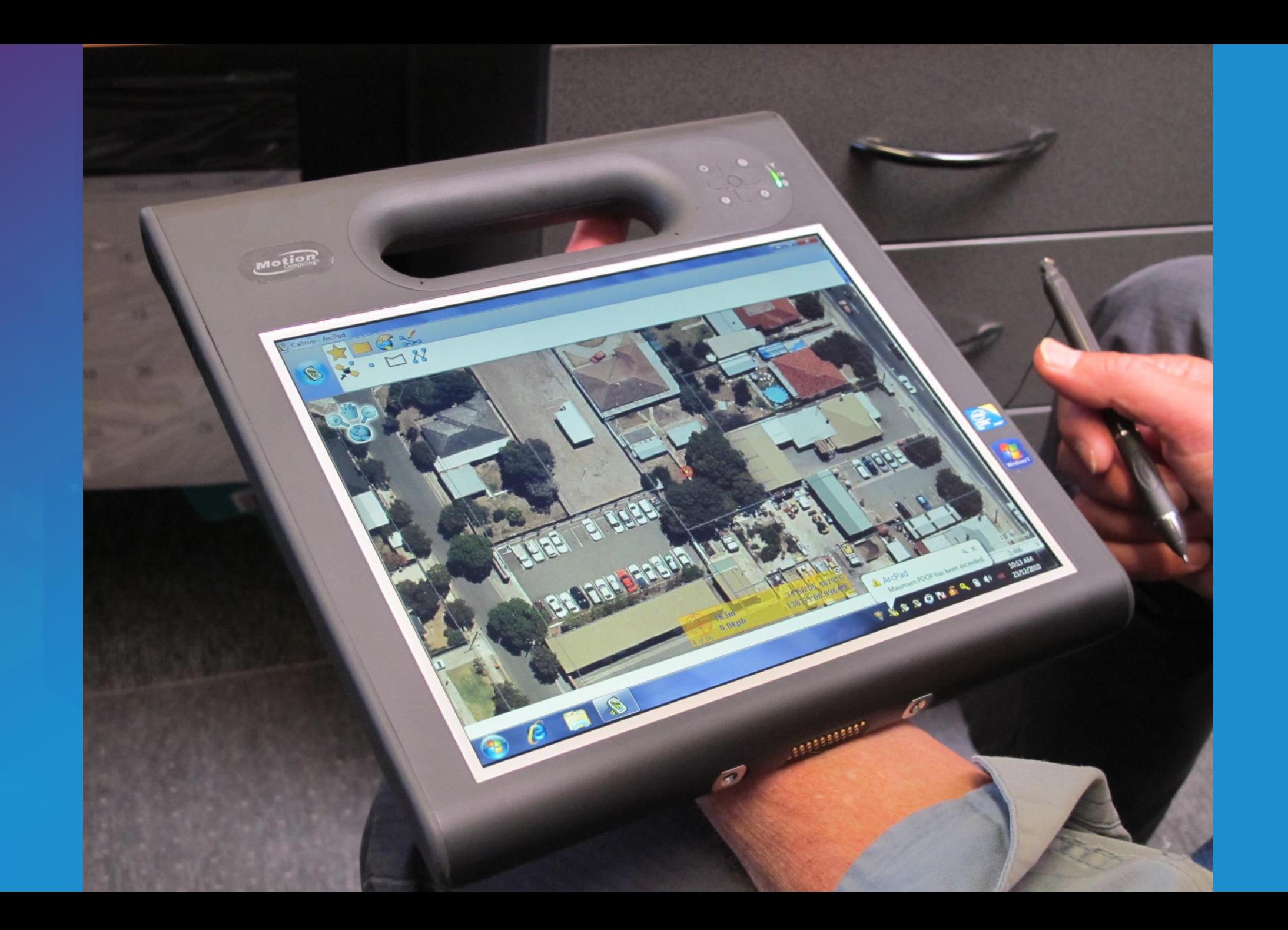

# **ArcPad Data Manager**

### **ArcPad Data Manager Compatibility**

### • **ArcGIS 9.3.1**

- **ArcPad 8 Data Manager is installed**
- **Limited to ArcPad 8 Data Manager features**
- **Can deploy to ArcPad 8 and ArcPad**

### • **ArcGIS 10 and later**

- **ArcPad 10 Data Manager is installed**
- **Can deploy to ArcPad 8, ArcPad 10, ArcPad 10.2**

### **ArcPad Data Manager for ArcGIS Desktop**

- **Supports enterprise and local geodatabase workflows**
- **Includes**
	- **ArcMap toolbar**
		- **Tools for ArcToolbox**

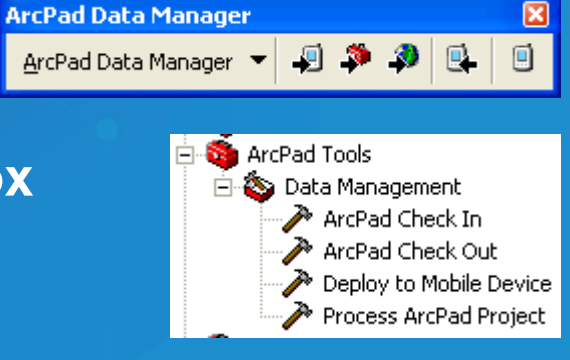

• **Model Builder or Python to automate**

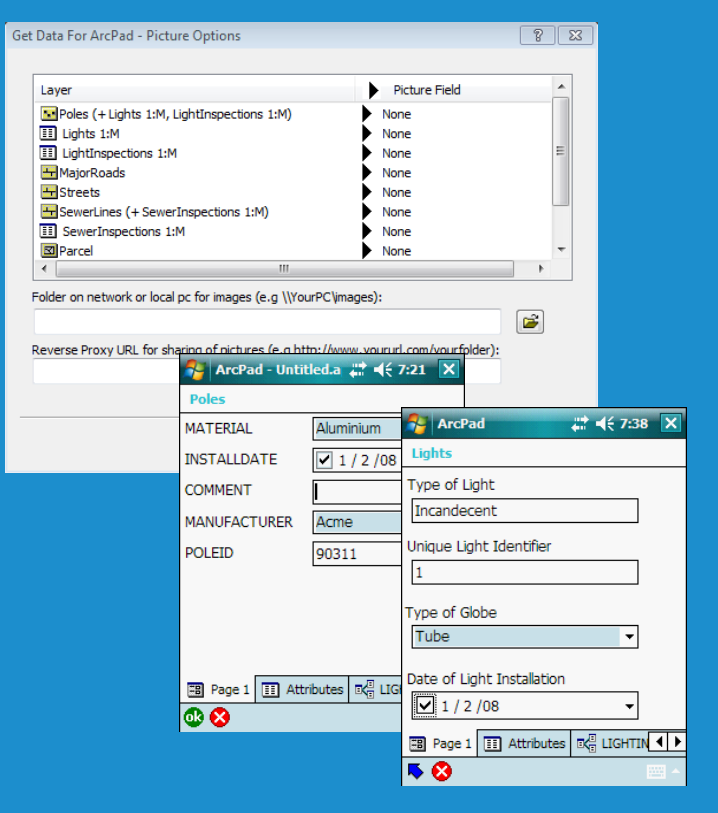

### **Get Data for ArcPad Demo**

# **ArcGIS Server data sync**

### **Feature service synchronization**

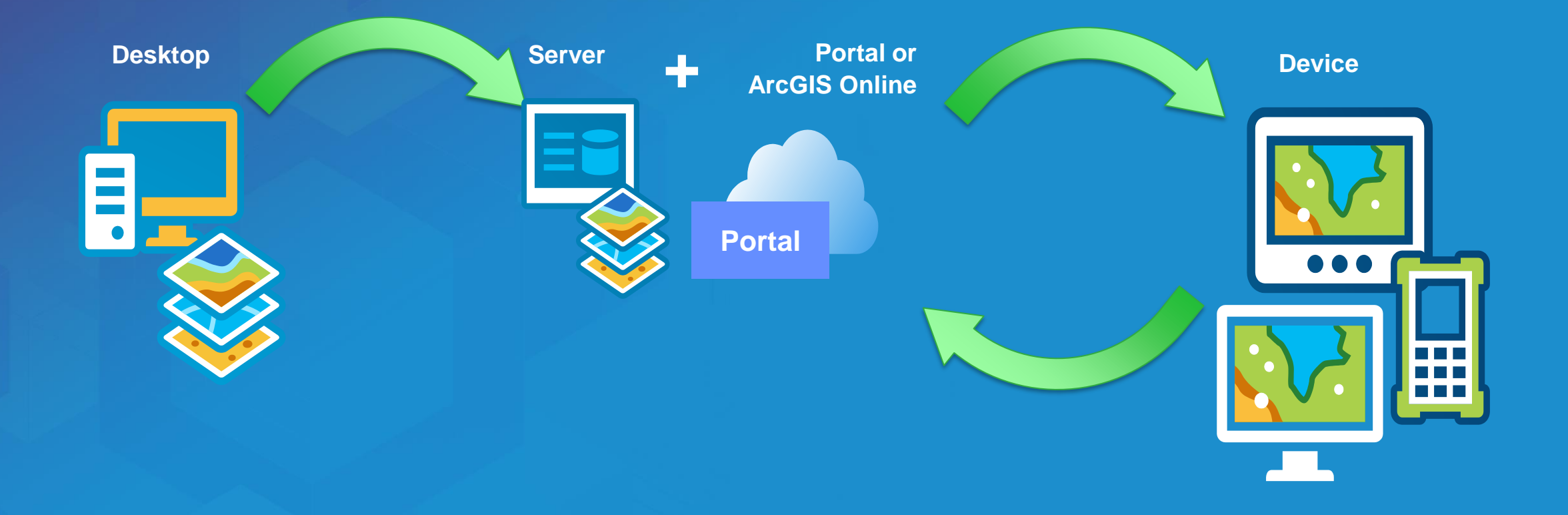

### **Prepare for server synchronization**

- **1. Create map in ArcGIS**
- **2. Get Data for ArcPad**
- **3. Share as feature service**
- **4. Add feature service url to AXF**
- **5. Either**
	- **a) Use as a template**
	- **b) Use AXF directly in ArcPad**

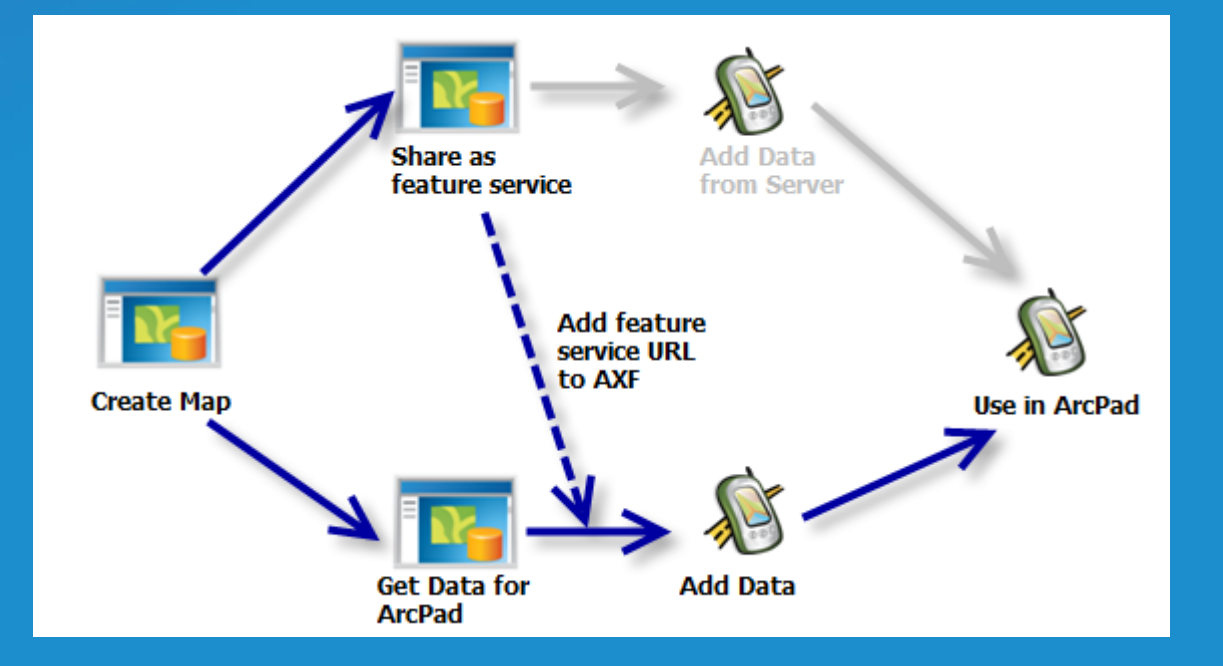

### **ArcGIS Server Feature Services**

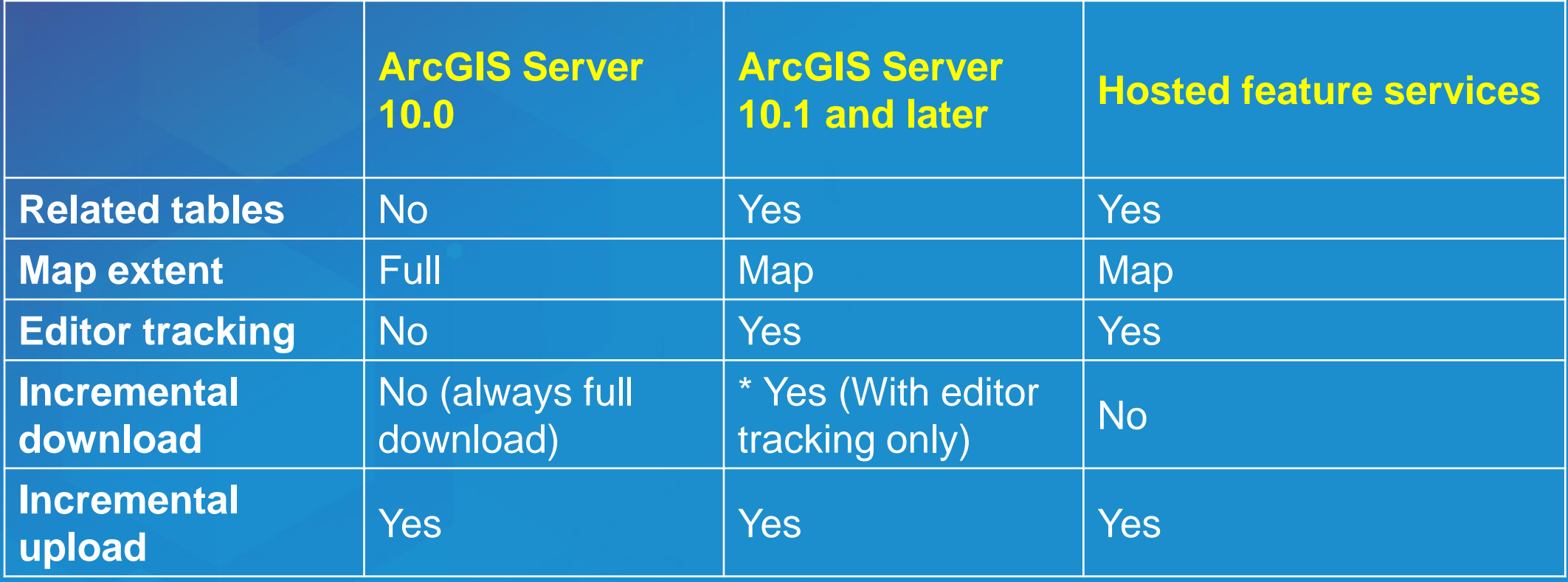

## **AXF Reader for Data Interop**

### **ArcPad AXF Reader**

- **View or import AXF data any other format**
- **Included in**
	- **ArcGIS 10.1 and later Data Interoperability Extension**
	- **FME Desktop 2011 SP4 (Windows 32-bit)**
	- **FME Desktop 2012 (Windows 32-bit)**

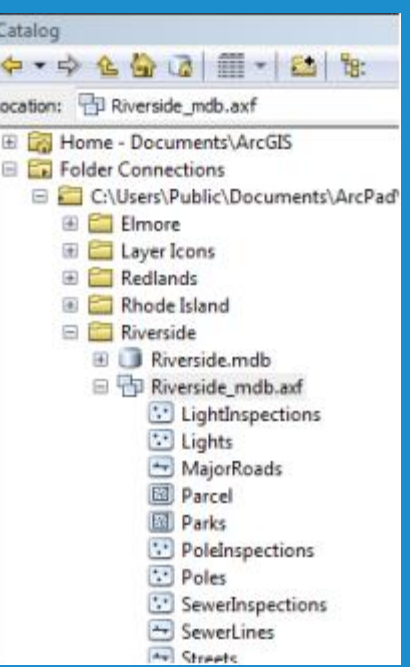

### **ArcGIS Online**

### **What is ArcGIS Online?**

• **Cloud based content management system for your geographic information**

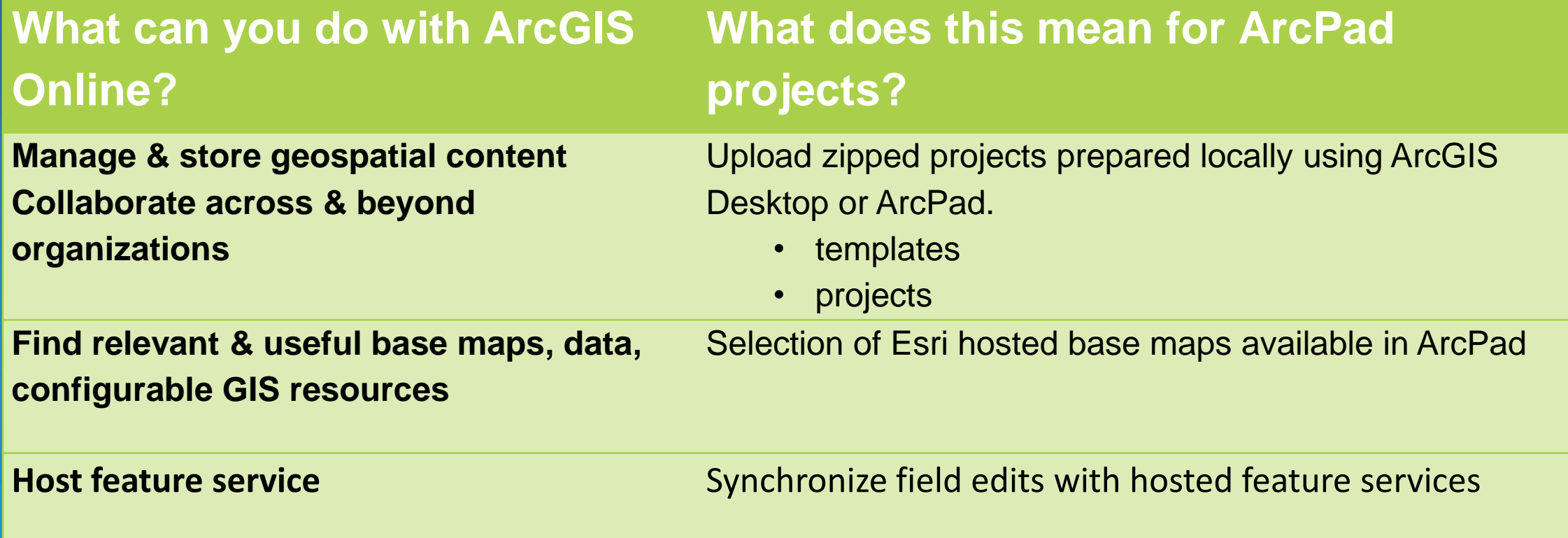

## **Hardware choices**

### **Devices were not all built equally**

#### **Windows Mobile Windows PC**

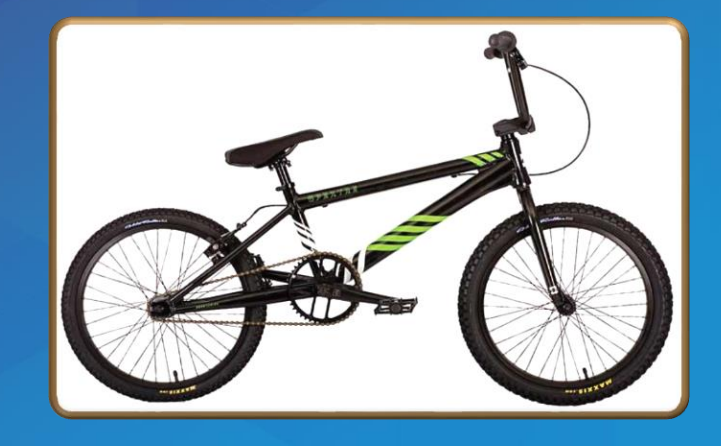

- Slower CPU
- Fixed memory
- ArcPad only uses 32MB of memory
- Screen resolution can impact on speed and memory
- No graphic CPU (GPU)
- Great battery life
- Usually internal GPS

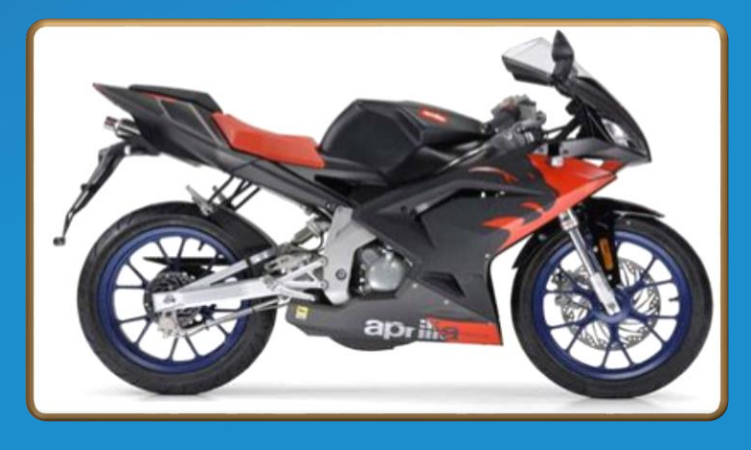

- Fast CPU
- Virtual memory (Limited by disk space)
- ArcPad can use all memory
- Screen resolution has minimal impact
- Very fast graphics (GPU)
- Sad battery life
- Outdoor screen?

### **Memory management between different versions of Windows Mobile**

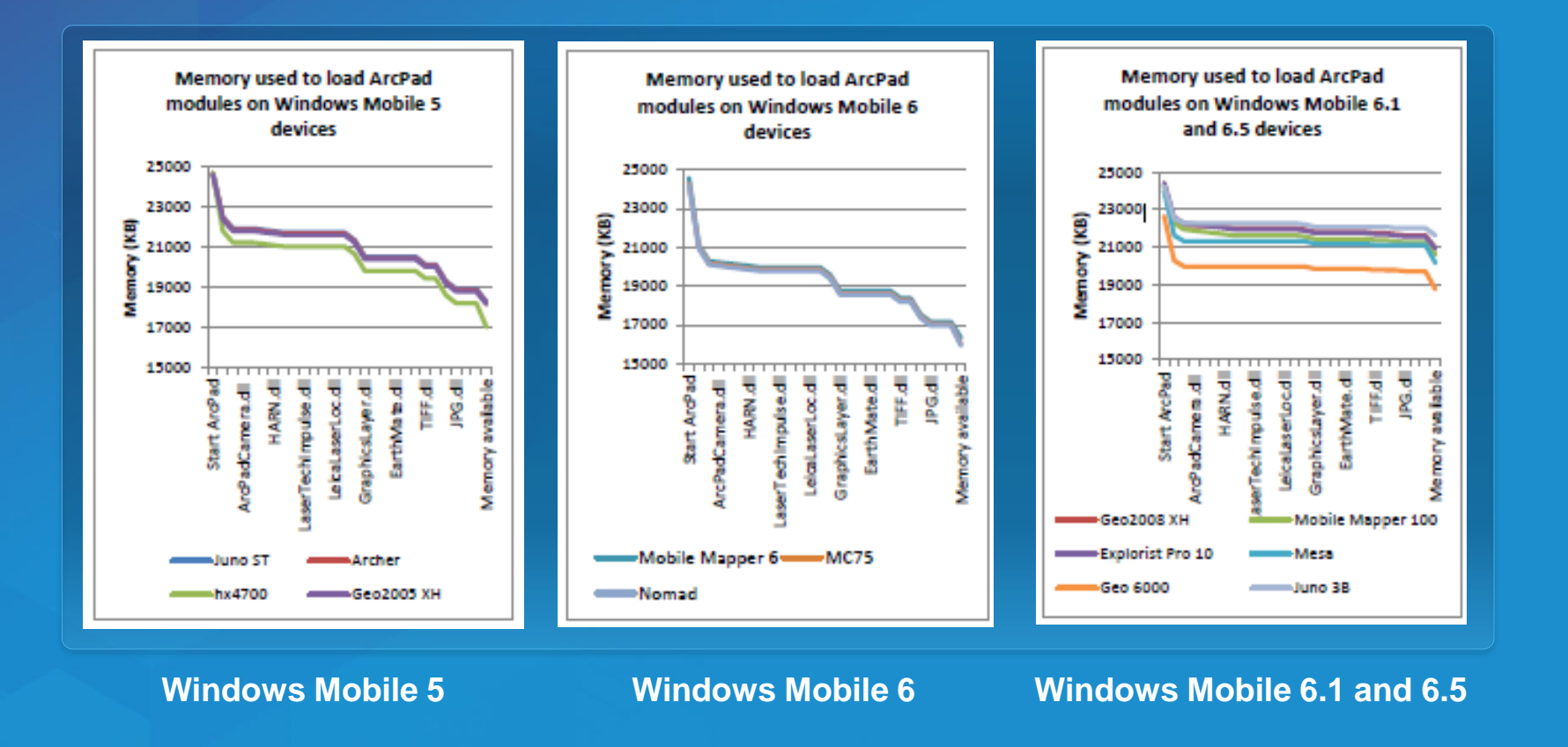

### **Memory used to Launch ArcPad**

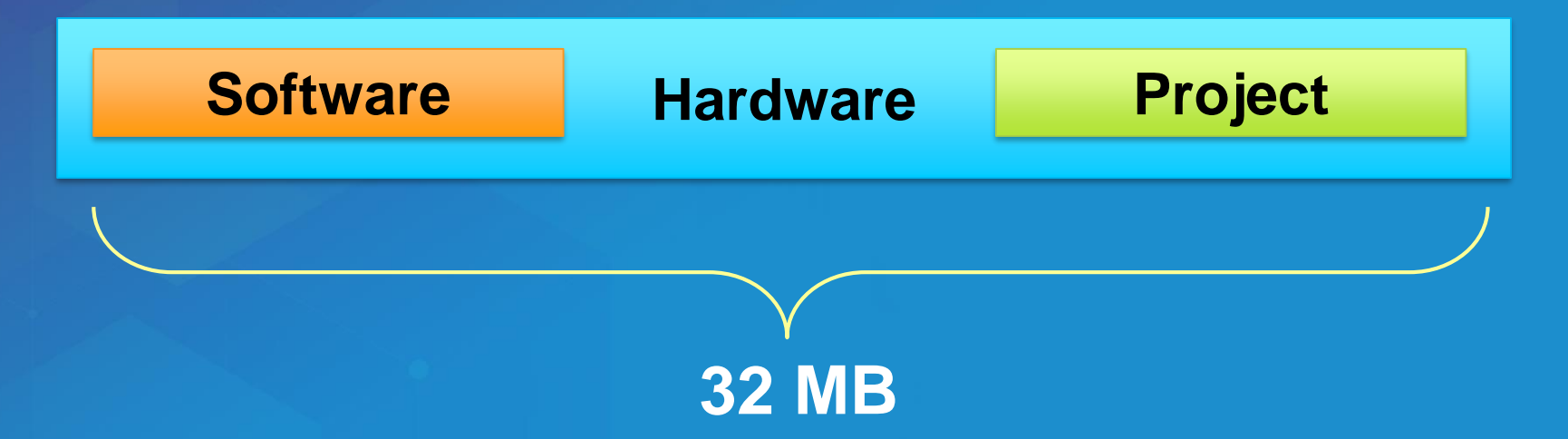

- **8MB to launch ArcPad**
- **3-8MB to load DEFAULT ArcPad Modules**
- **3-10MB to load ALL ArcPad Modules**
- **disabling modules mean more memory for projects**

### **Rapid capture**

### **Quick Capture Toolbar**

- **Dynamic toolbar** - **Map Legend Driven**
- **Configure in Table of Contents**
- **Quick Photo capture** - **Geotagged, or** - **Tap on Map**

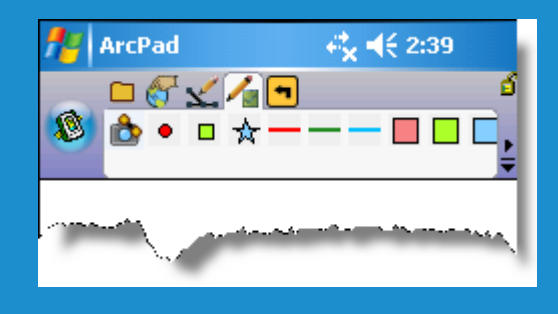

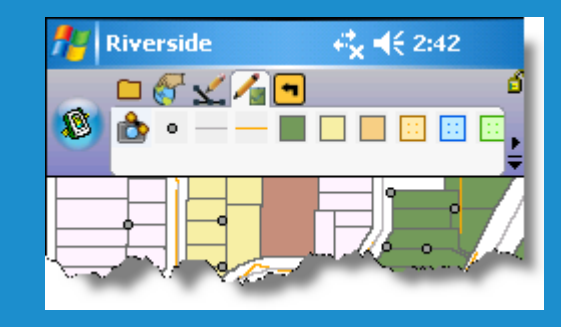

### **Rapid Capture Data Forms**

• **Enables 1-Click Data Entry**

- **Optionally turn off form**
- **Attribute filled in by Quick Capture tool**
- **Force form to be 'required' in ArcPad Studio**

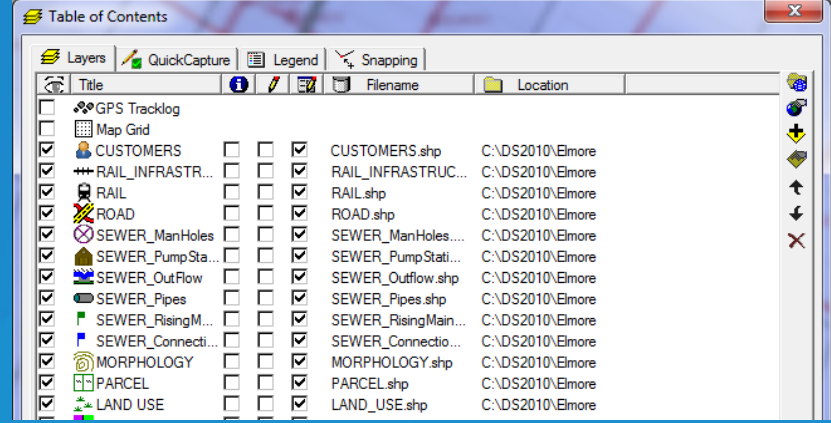

### **Repeat Attributes**

### - **Button is on edit form** - **set for each feature type collection**

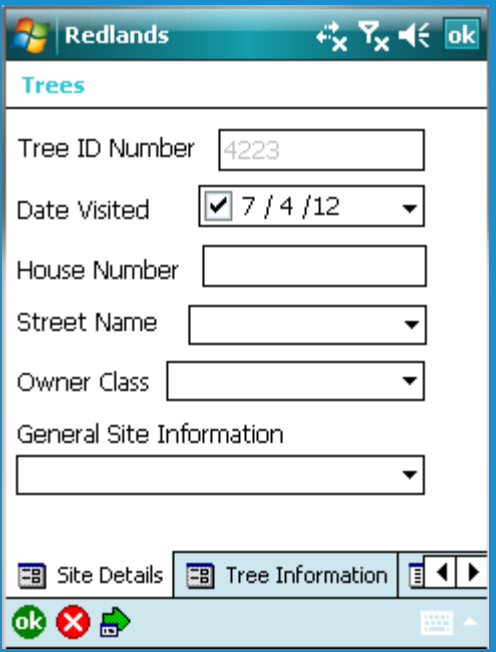

### **QuickFields**

• **define how attributes are automatically populate**

- **build definition with an expression**
- **common expressions supplied in a JScript file**
- **covers (almost) all the automatic field questions**
- **you can add your own by**
	- **1) write your script**
	- **2) add to QuickField\_Functions.xml**

### **Repeat attributes and Quick Fields Demo**

## **Rich capture and editing**

### **Rich editing tools**

- **Insert, append, move vertices**
- **Move, rotate, scale, resize features**
- **Snapping**
- **Undo**
- **Offsets**
- **Segmented line features**

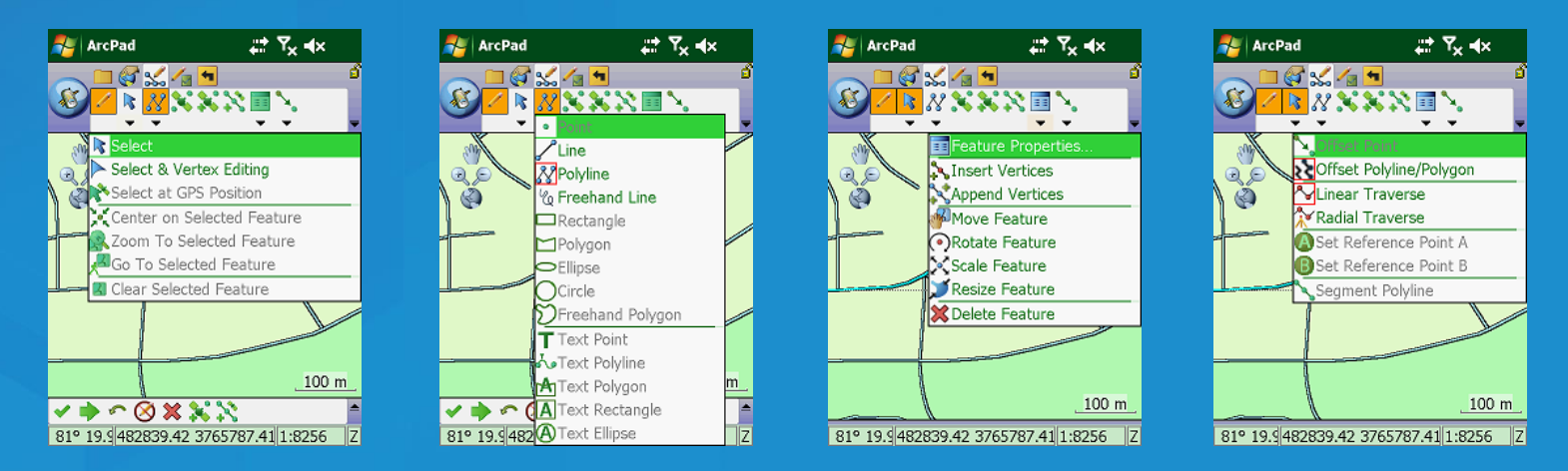

### **Photo and Camera Experience**

- **Capture in photo layer, or as**
- **feature attribute**
	- **Photo fields nominated at check out mean photos 'checked in' with data**
	- **Photos page supported in related table eg: use for 1- Many photos**

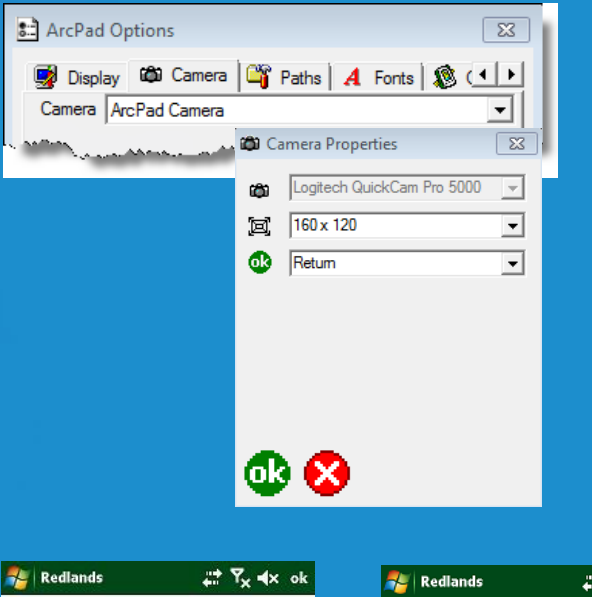

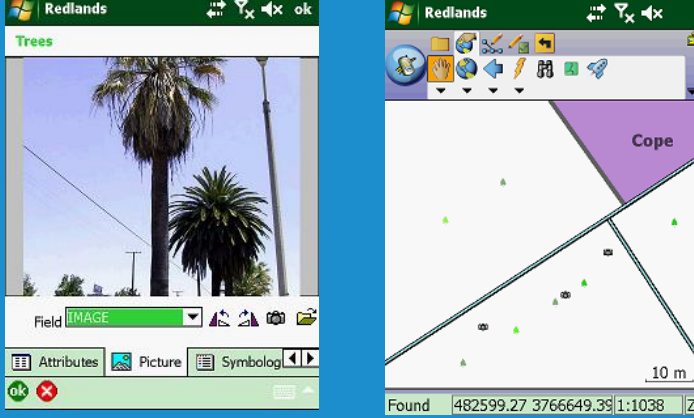

### **Related tables**

### • **1 to many relationships**

- **Each feature can support multiple sets of attributes in separate tables**

### • **Forms generated ArcPad Data Manager can be customized**

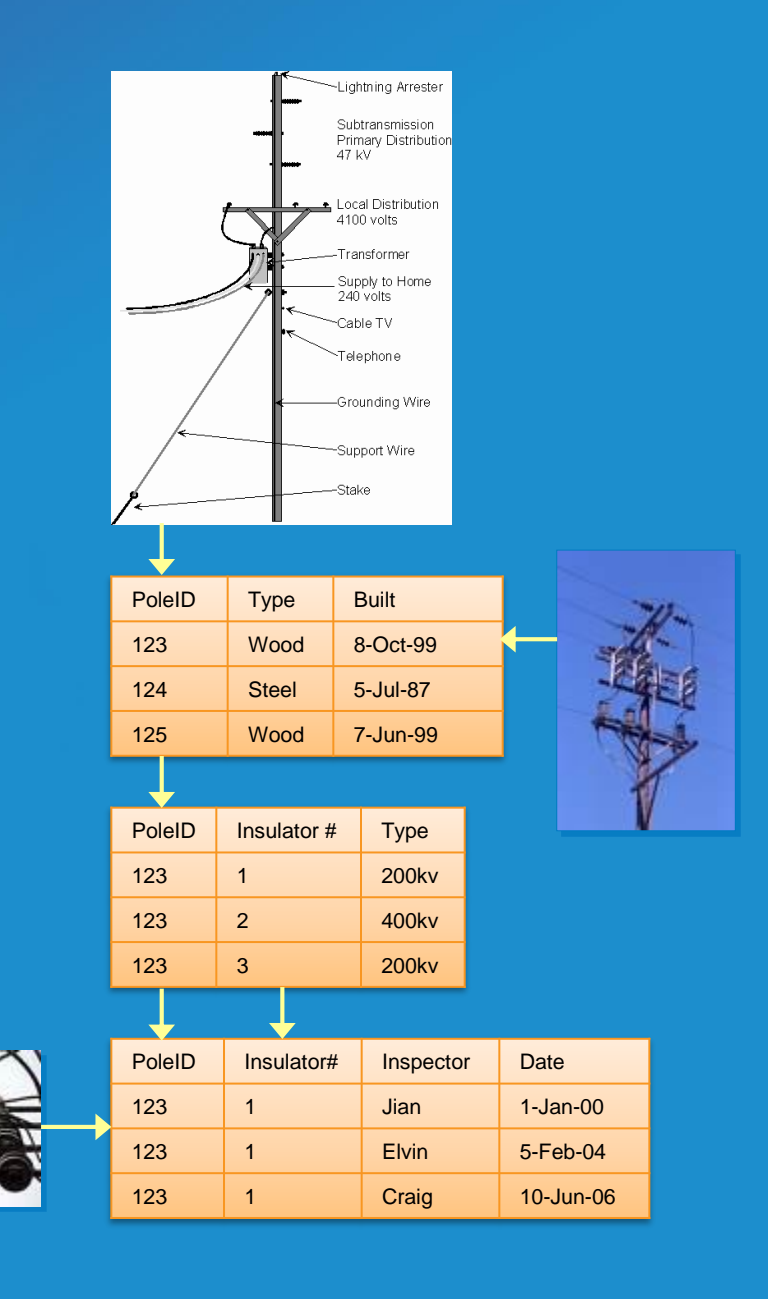

### **Photos and related records Demo**

## **Customization**

### **Common areas of customization**

### • **Toolbars**

- **modify existing toolbars**
- **create new toolbars and tools**

### • **Forms**

- **modify existing forms**
- **Create new forms**

### • **Projects**

- **Modify ArcPad preference and configuration files**
- **Create ArcPad Apps**

### **Toolbar customization**

### • **Favourites Toolbar**

- **Add/remove tools from ArcPad toolbars**
- **Create your own toolbars containing ArcPad tools for different projects.**

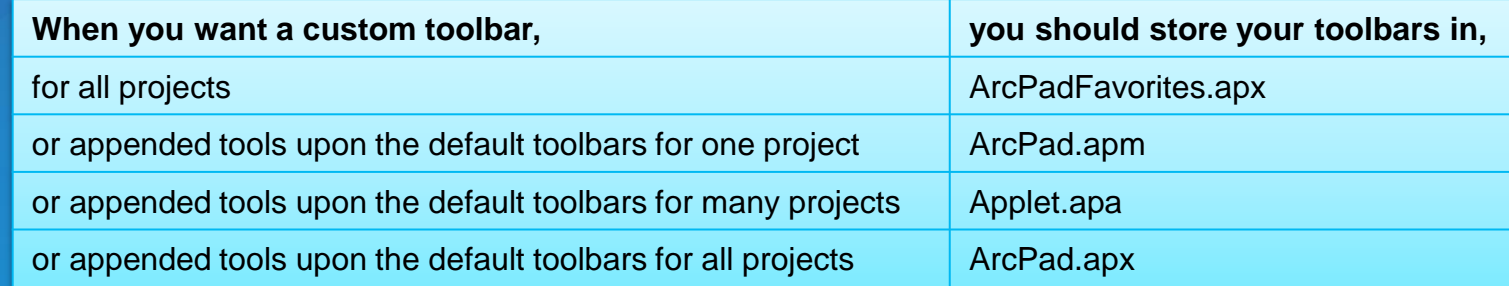

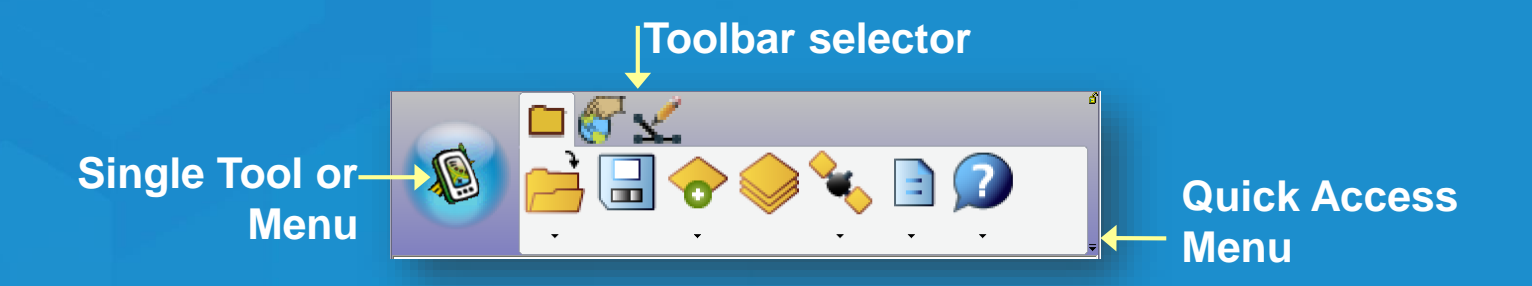

### **Toolbar editor in ArcPad**

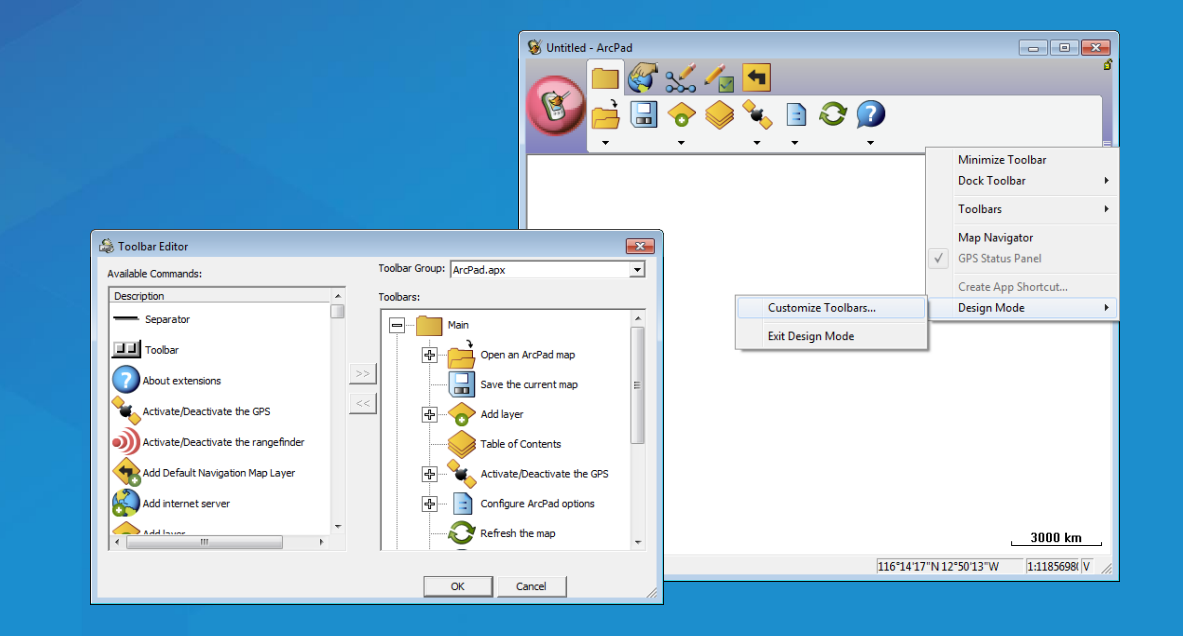

### **Tip: Delete ArcPad.apx to restore default toolbar configuration**

### **Types of forms**

### • **Edit**

- **Used for data capture and edit**

### • **Identify**

- **Used when identifying features.**
- **If not present uses Edit form in read-only mode**

### • **Query**

- **Added to Find dialog**
- **Search template, just fill in the boxes**
- **"Other"**
	- **Application specific forms**

### **Creating a custom toolbar**

## **ArcPad Shortcuts**

### **Using shortcuts**

- **organize your ArcPad projects**
- **launch ArcPad with your customization settings**
- **integrated with ArcPad Today screen**

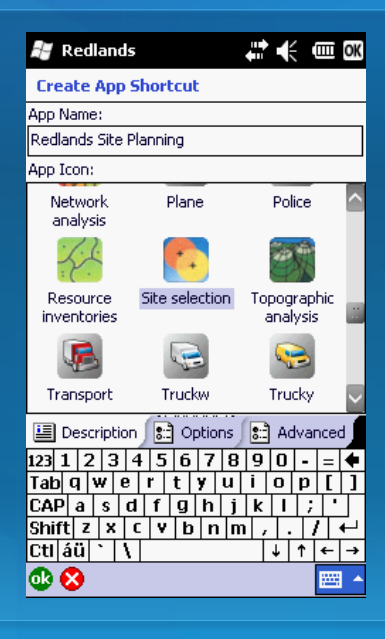

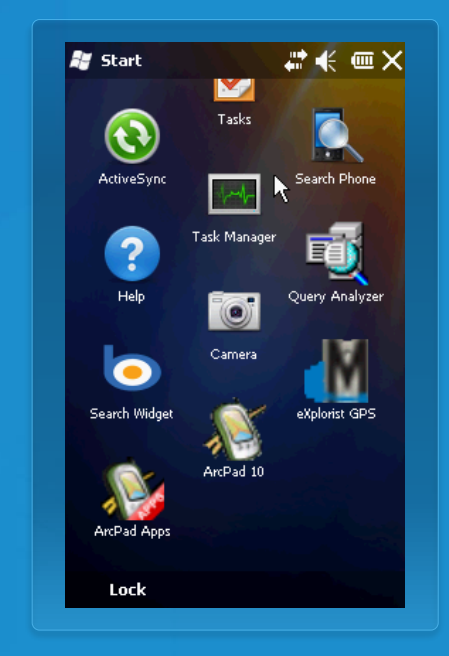

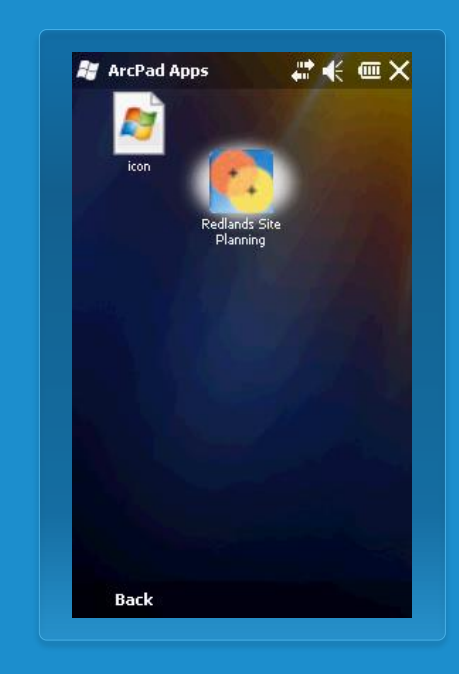

### **What is an ArcPad App?**

### • **A project focused solution built with and used by ArcPad**

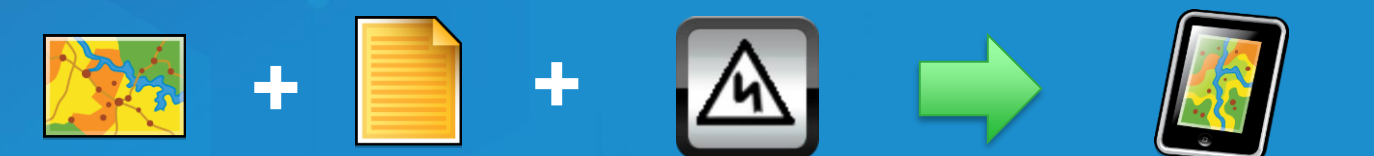

**Customizations**

### **Steps to make an App**

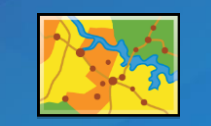

• **Step 1 – Prepare map**

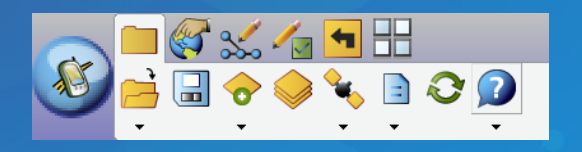

• **Step 2 – Design a toolbar (customisation)**

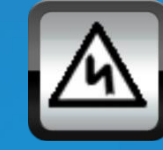

• **Step 3 – Create an App shortcut**

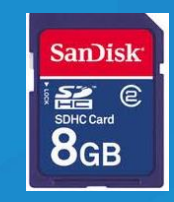

• **Step 4 – Deploy**

### **ArcPad Today**

• **Magically looks for App shortcuts on your device or storage cards**

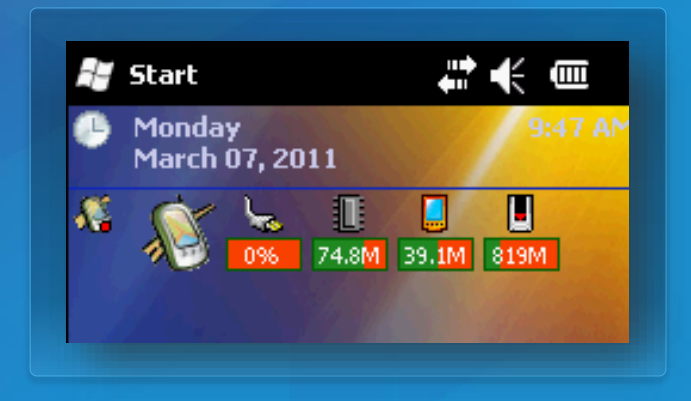

**Before**

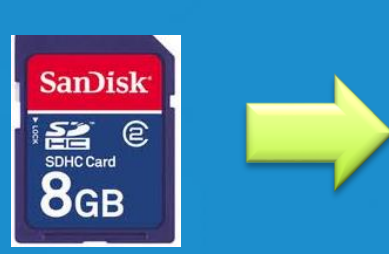

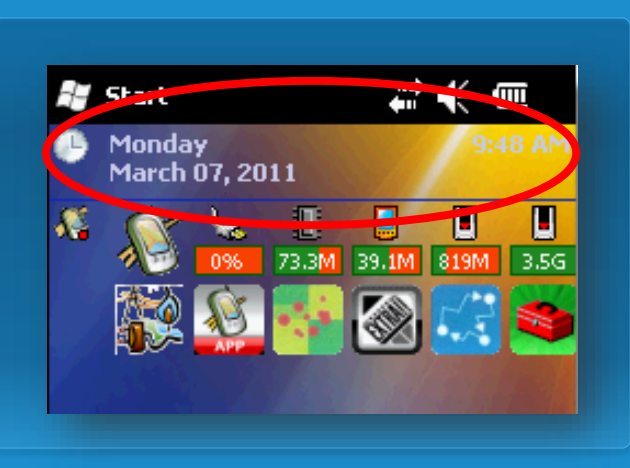

**After**

### **Creating an ArcPad shortcut demo**

### **What can you do with ArcPad?**

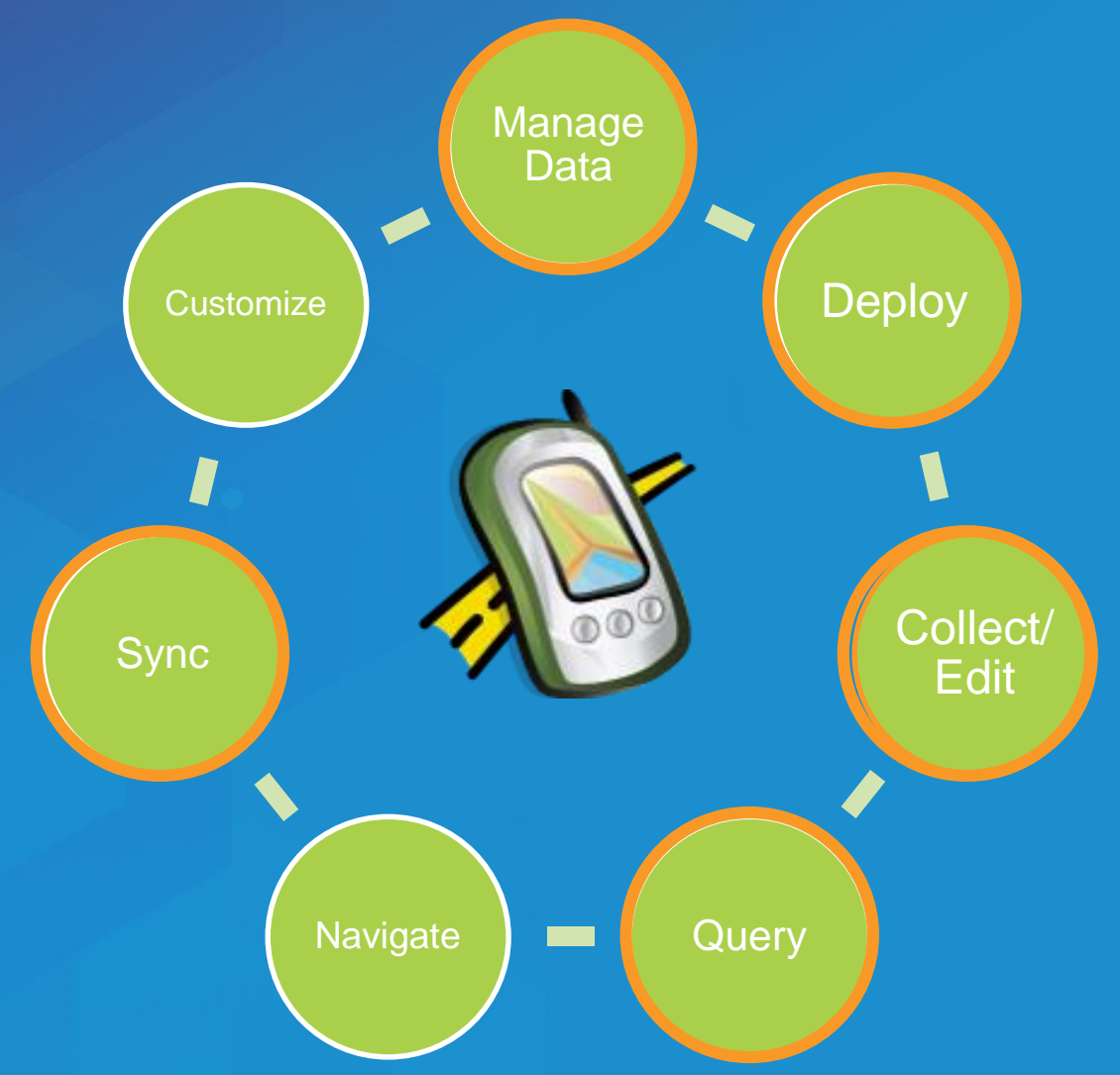

### **Please take our Survey**

**Your feedback allows us to help maintain high standards and to help presenters**

#### Find your event in the Esri Events App

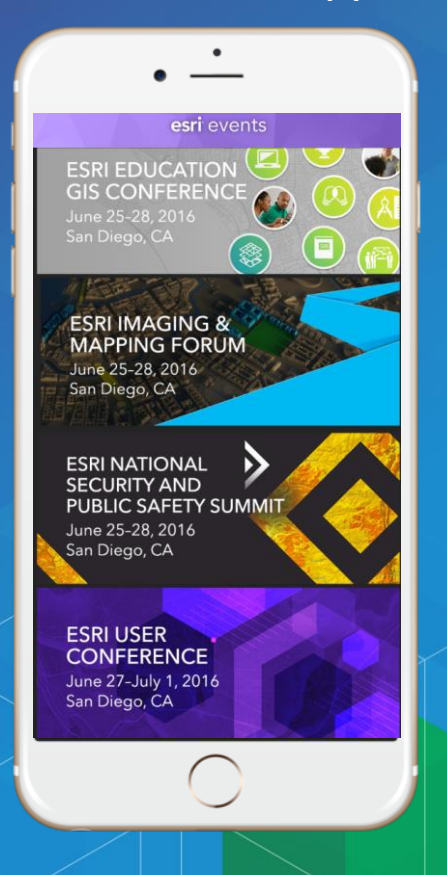

#### Find the session you want to review

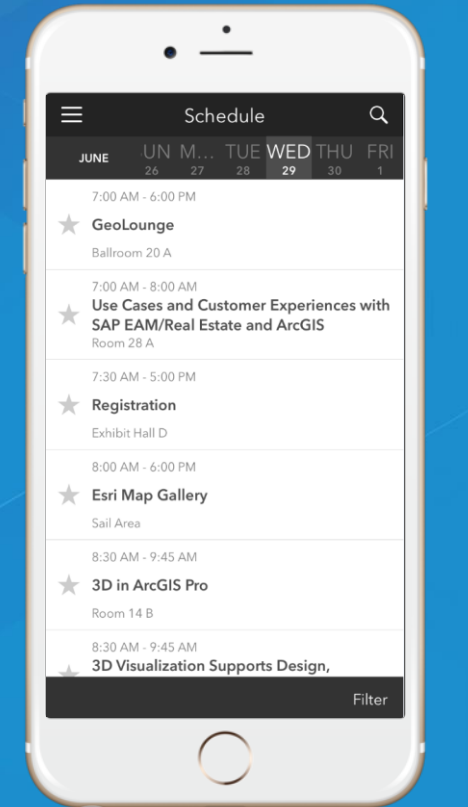

#### Scroll down to the bottom of the session

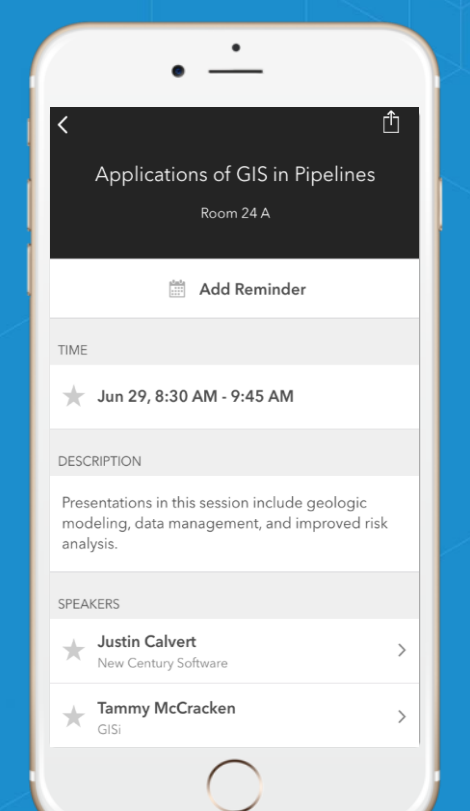

#### Answer survey questions and submit

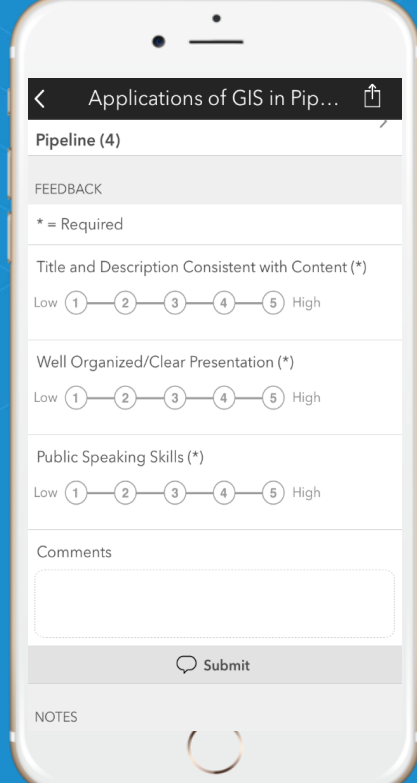

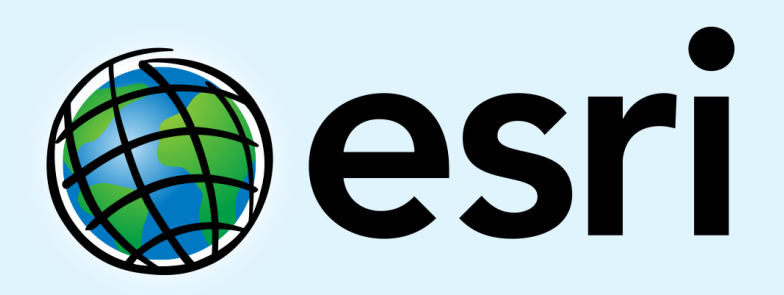

Understanding our world.